## **Using Google Analytics**

Google Analytics is a free service offered by Google that generates detailed statistics about a website or app's traffic and traffic sources. It is the most widely used website statistics service in the world and can track the number of app downloads.

Access Google Analytics here:<https://www.google.com/analytics/web/>

## **Why use Google Analytics?**

Google Analytics benefits your national society in a variety of ways.

- It allows you to assess trends in your country/region regarding users' interaction with the app.
- It helps you to note most commonly used first aid terms on the app, which can give insight into the most prevalent First Aid needs of your users.
- You can monitor and track use of the app, the number of users, downloads and the areas/cities where the app is being used most.
- It's free!

After your app has launched, the GDPC will provide your National Society access to a Google Analytics page, which includes information about the app's performance that can be used for reporting purposes. To view a report of the most important analytics, access the private dashboard created by the GDPC under: 'Dashboard'/ 'Shared'/ 'YourCountry RC Dashboard'.

The GDPC has designed this National Society-specific dashboard page to highlight the most important metrics. This customized dashboard can also be sent as an email report, which the GDPC can set to send to any Red Cross/Red Crescent employees or stakeholders you designate. You can elect to send this report daily, weekly, monthly or quarterly. Furthermore, the GDPC can change the settings so that the report will be sent in your home language.

You can also choose to create your own new dashboard in order to easily track the metrics you find most important. You can do so by adding new widgets to the new dashboard, and then by clicking the pencil in the right corner of each widget box to change the metric or format of the data. When viewing reports, use the following terms to better understand the metrics analyzed.

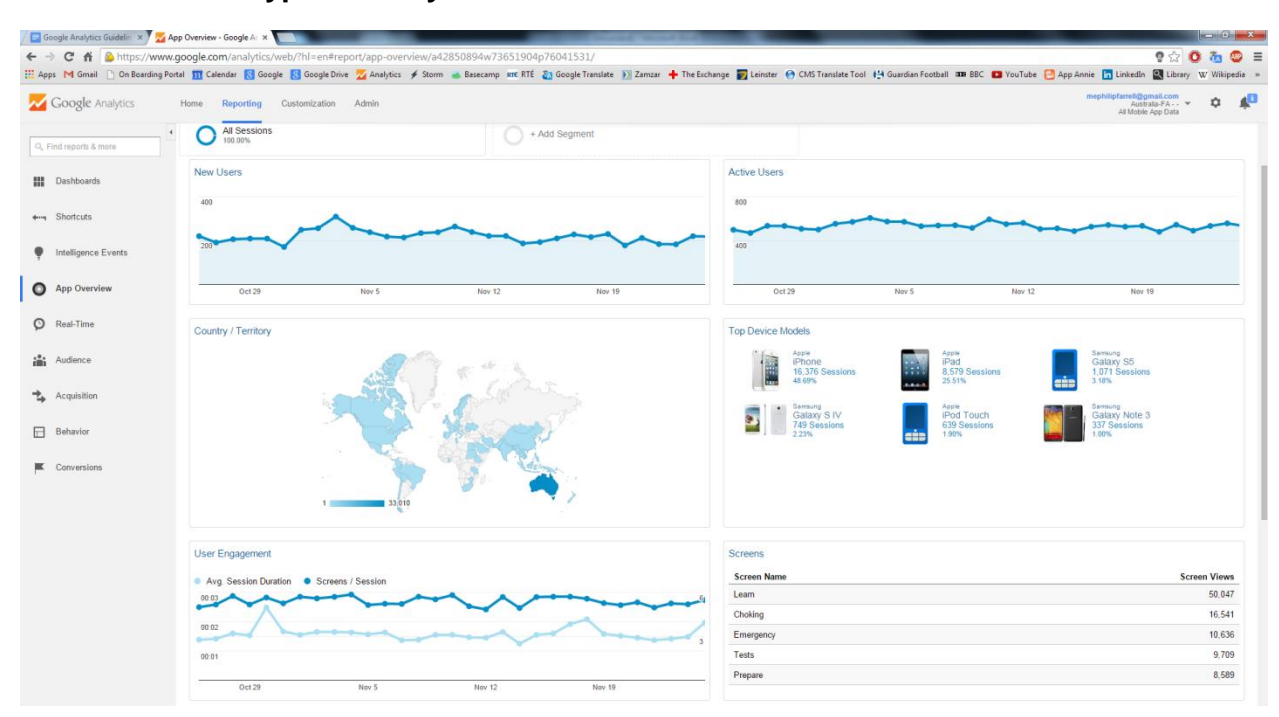

## **Screenshot of a typical Analytics dashboard:**

## **List of terms, meanings and screenshots from Google Analytics pages.**

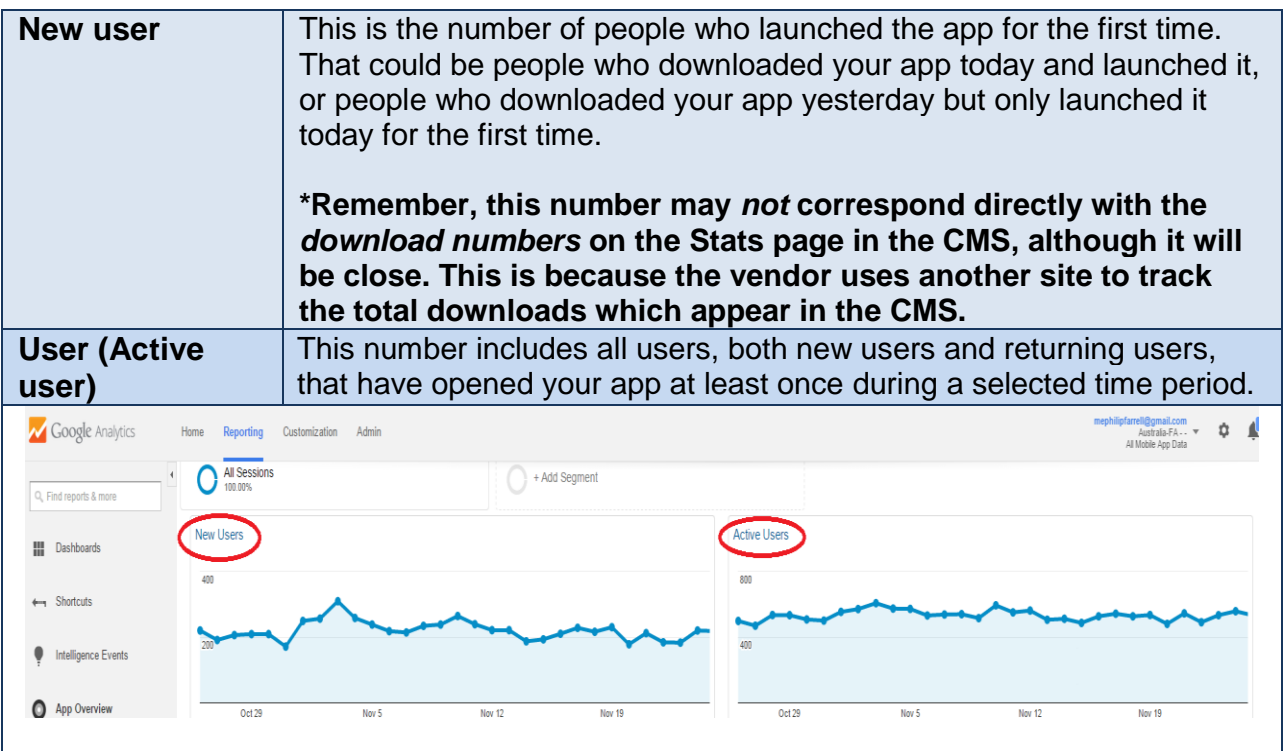

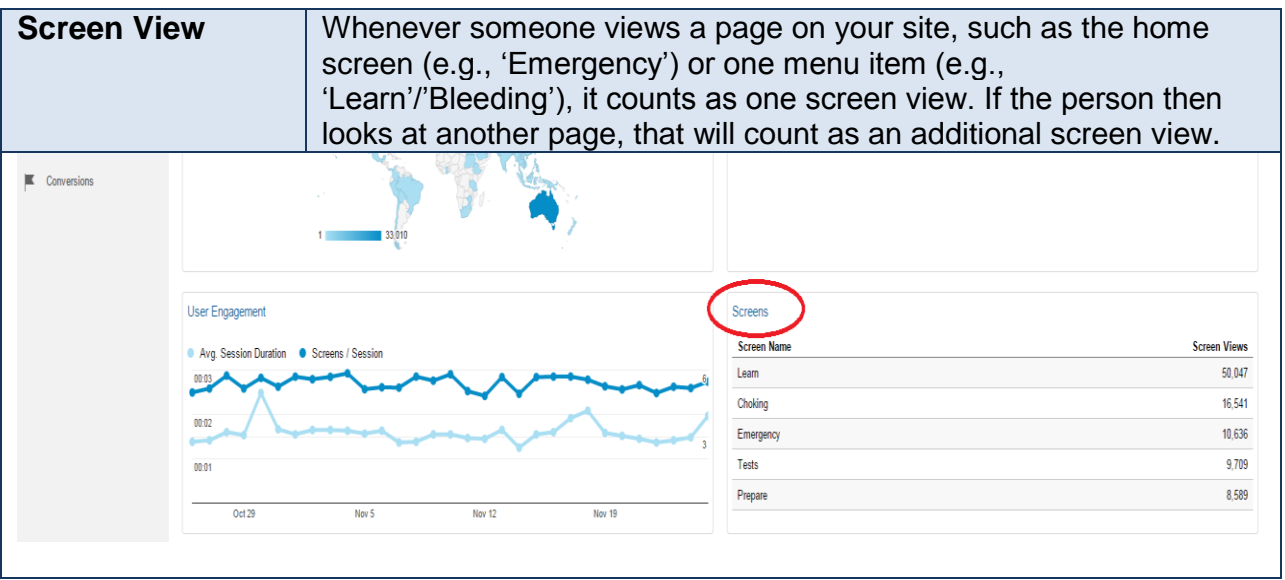

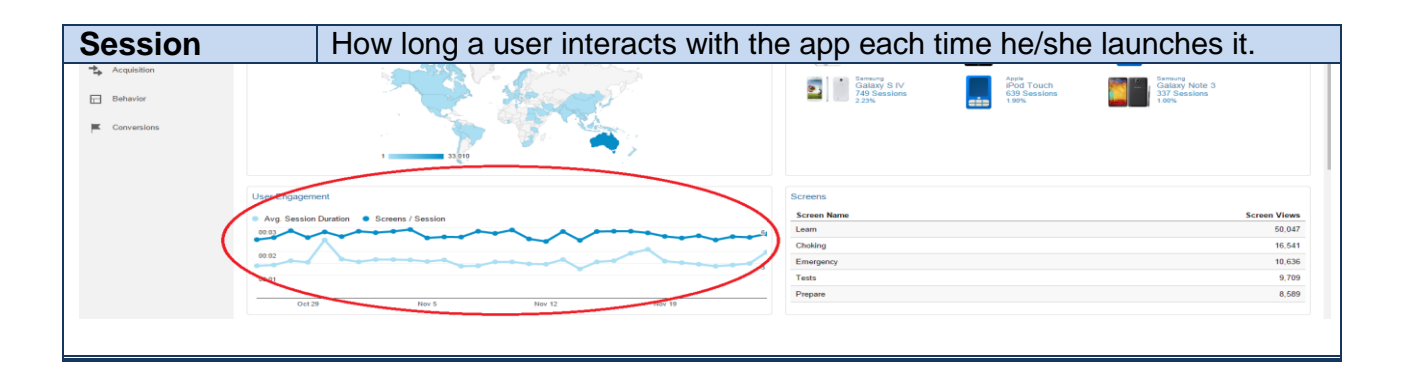

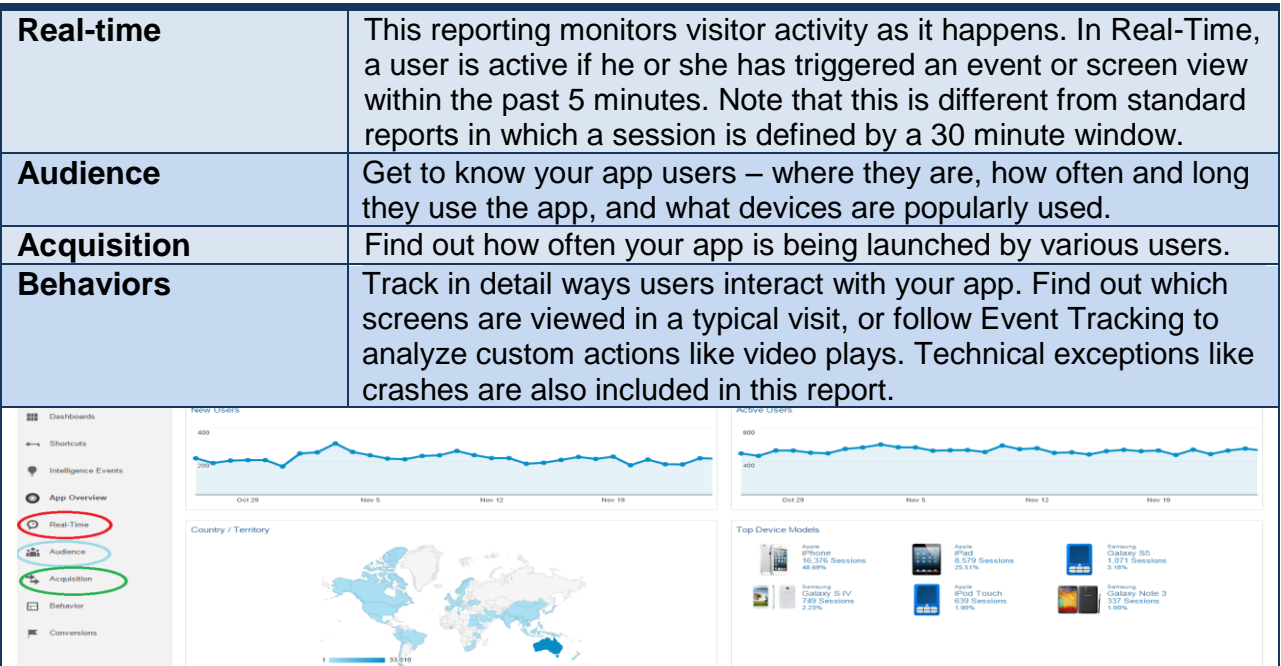